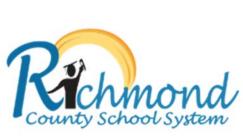

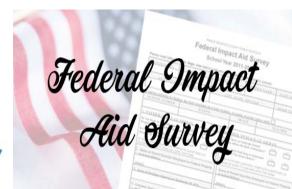

## Welcome Back! IMPACT AID Student-Parent Survey Now Available Electronically!

PARENTS/GUARDIANS.... Mark your calendar!!! October 6, 2020

## **Electronic Instructions:**

- 1. Please complete the required information on the PDF Federal Impact Aid Student-Parent Survey card.
- 2. Sign the electronic survey card.
- 3. Email the completed and signed survey card to the homeroom teacher.

## Instructions to sign the survey card

- 1. If using a PC,
  - open and download the pdf
  - open the pdf in the Edge browser;
  - click on the pen in the top right corner;
  - sign the document
  - save the document
  - email the document to the teacher
  - or if on a device, use your finger or a stylus
- 2. If using an iOS device, use the "markup" feature

<u>Click here</u> to view the video on how to electronically sign documents.